# **Surveymem**

Alexis NASR

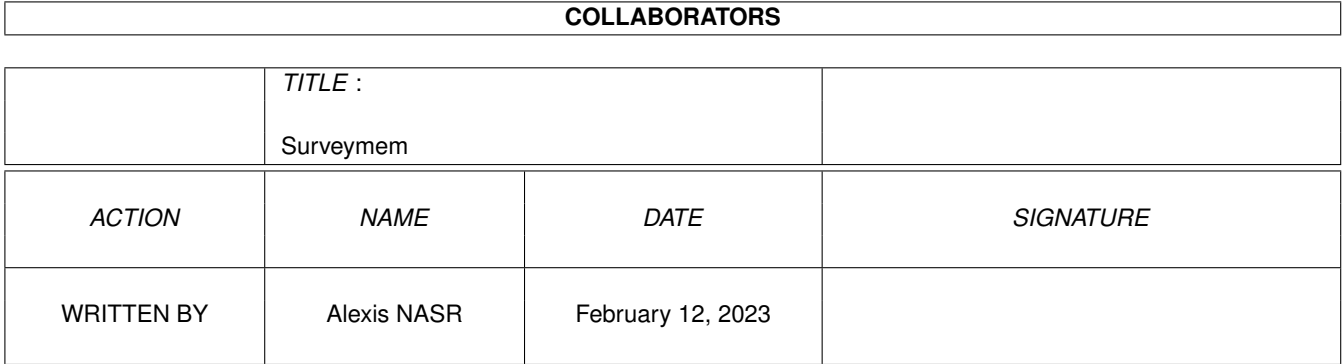

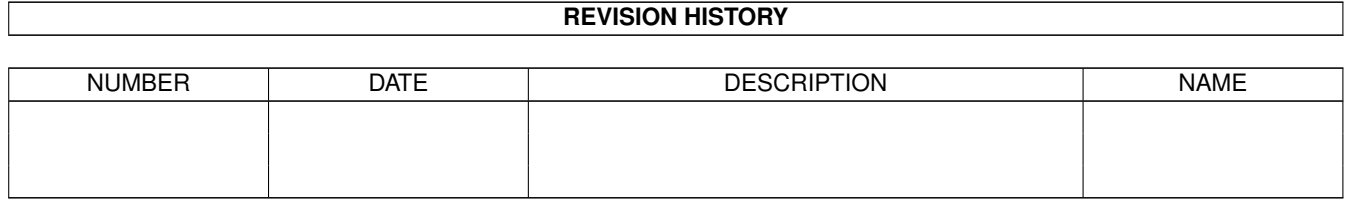

# **Contents**

#### [1](#page-3-0) Surveymem 1 1

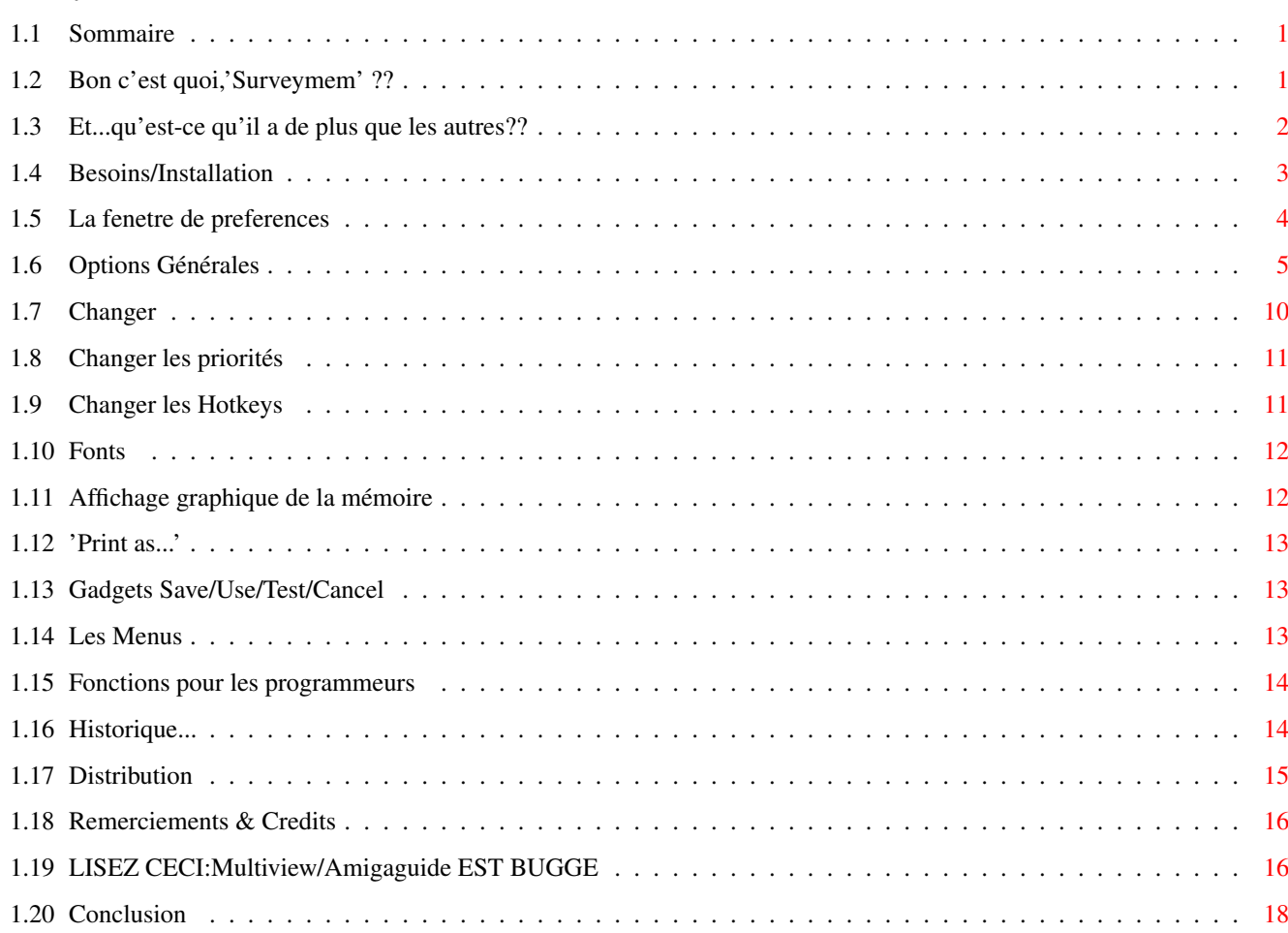

# <span id="page-3-0"></span>**Chapter 1**

# **Surveymem**

# <span id="page-3-1"></span>**1.1 Sommaire**

Surveymem V3.0 par The Cyborg/N.G.C (Alexis NASR) ©94-95 [Doc \$VER:3.0.0 - 4 Aout 1995] [1. Bon c'est quoi,'Surveymem' ??](#page-3-3) [2. Et...qu'est-ce qu'il a de plus??](#page-4-1) [3. Installation/besoins](#page-5-1) [4. La fenetre de Preferences](#page-6-1) [5. Fonctions pour les programmeurs](#page-16-2) [6. Historique du programme](#page-16-3) [7. Distribution](#page-17-1) [8. Remerciements & Credits](#page-18-2) [9. A LIRE:Multiview/Amigaguide est BUGGé!!](#page-18-3) [10. Conclusion](#page-20-1)

# <span id="page-3-2"></span>**1.2 Bon c'est quoi,'Surveymem' ??**

<span id="page-3-3"></span>Bon c'est quoi,'Surveymem' ??

~~~~~~~~~~~~~~~~~~~~~~~~~~~~~

Bien....Cette doc aurait pu commencer par le traditionnel "Dans ma misérable existence,j'ai toujours revé d'un super-afficheur de mémoire,mais je n'en ai jamais trouvé aucun satisfaisant à tous mes besoins,voilà pourquoi je me suis réveillé un matin en me disant:il faut que je le fasse"....(Hmmm on dirait bien que ce doc a VRAIMENT commencé par cette horrible phrase,que vous avez surement deja lue 10000 fois ;-) Héééé! Ne partez pas comme cà!! (Allez koa!) Surveymem (bon,hein "SM" ,ok?)

n'est pas juste 'le Nième petit utilitaire inutile pour afficher les quantités de memoire'.Mon but etait de faire l'utilitaire le plus complet possible,en un minimum de taille etc...Et la franchement,je crois que vous devriez 'en avoir pour votre memoire' ,etant donné que SM ne pèse pas très lourd en mémoire (23 misérables Ko),vu les nombreuses fonctionnalités qu'il propose.

Certains ont peut-etre tiqué quant aux 'seulement 23 Ko' ;Disons que vous avez des tonnes d'utils du genre de 5 Ko,c'est possible,mais trouvez-en un seul qui fasse tout ce que peut SM et on verra après ;-)

[J'ai travaillé dur pour ca,huhu]

Jetez un coup d'oeil au petit résumé des fonctions,qui suit.

Pour ceux qui detestent lire les docs,clickez (ah voui je devrais dire

'Cliqueter' oups désolé) sur l'icone de Surveymem,puis sur celle du programme de preferences,et amusez-vous avec les options,en Testant avec le gadget 'Test' ou la touche 'T'.Ca devrait vous donner un aperçu des possibilités.

#### <span id="page-4-0"></span>**1.3 Et...qu'est-ce qu'il a de plus que les autres??**

<span id="page-4-1"></span>Et...qu'est-ce qu'il a de plus que les autres??

~~~~~~~~~~~~~~~~~~~~~~~~~~~~~~~~~~~~~~~~~~~~~~~

° SM est une commodité,ce qui vous permet de le faire apparaitre/disparaitre comme vous le voulez,et de le controler via Exchange ou des utilitaires CLI ayant le meme usage.

° La fenetre peut etre paramétrée exactement comme vous le voulez,ca peut aller par exemple d'une minuscule fenetre affichant la quantité actuelle de chipmem,à une enorme fenetre avec une fonte gigantesque,des barres graphiques affichant la chip,fast,largest etc... vous voulez une fenetre backdrop? Une fenetre zoomée? demandez! ° Totalement 'font-sensitive' (Voui "sensible aux fonts" c'est ca :). Defoulez vous!Utilisez vos fontes proportionnelles les plus bizarres!Pas de problème! Tres utile pour gagner de la place a l'affichage (topaz/8 au panier !).

Vous pouvez utiliser la fonte écran,la fonte système,ou votre fonte.

° Complètement configurable par un programme de preferences accessible par une hotkey (touche chaude hem hem heu....)

° Support des ecrans publics.Grace a la ScreenNotify.library,Surveymem sera en mesure de "s'enfuir" de n'importe quel ecran quand celui ci voudra se fermer,et,bien evidemment,de réouvrir sur l'ecran quand ce dernier réapparait.Mais vous verrez les details plus loin.

° Surveymem peut etre appelé 'provisoirement' sur l'ecran actuel,s'il est public (c'est a dire,un ecran public qui n'est pas celui que vous avez défini pour SM)

° Programmé 100% en assembleur pour une vitesse optimale.

Développé avec Asm-One v1.25 par TFA ("Bug-One" :)

° Tout est fait pour optimiser l'affichage.

° Vous pouvez aussi afficher la date & l'heure

° Possibilité de 'Marquer' la mémoire,c'est-à-dire initialiser le compteur avant de faire une opération,et voir combien de mémoire sera utilisée par cette opération.

Typiquement,ceci sert avant le lancement/après la fermeture d'une application, pour voir si elle libère correctement toutes les ressources allouées.

Ce 'marquage' peut bien sur etre commandé par une hotkey.

Pour les programmeurs qui voudraient une methode plus précise, vous pouvez envoyer la commande SM\_Mark au port de Surveymem.Il y a une source incluse (tres simple d'emploi) qui illustre cette fonction.

° possibilité de 'Flusher' (vider) toutes les bibliothèques,devices,etc...

non utilisés du systeme,pour gagner de la mémoire.Cela peut etre fait

automatiquement,à une certaine frequence,ou a la main par une touche brulante.

Tres pratique pour les graphistes qui ont besoin du moindre octet de mémoire, et surtout si c'est en un seul bloc!

° Et bien d'autres encore,mais ceci n'est qu'un petit résumé,non?

Conclusion:

-----------

Toutes ces fonctions ont un prix:Surveymem est (tres legerement :) plus gros en taille que les utilitaires du genre.Alors si vous voulez un programme minimaliste qui vous affiche "Mem:1245212 bytes/15:00" avec une superbe font topaz/8,passez votre chemin (honte a vouuuus !) De toute façon les besoins en mémoire ne sont pas si énormes (environ 25 ko en mémoire),et cà ne devrait donc pas etre un problème.

## <span id="page-5-0"></span>**1.4 Besoins/Installation**

<span id="page-5-1"></span>Besoins/Installation

~~~~~~~~~~~~~~~~~~~~

\* Besoins:

-----------

 $\degree$  OS 2.04+ (V37+)

° Reqtools.library (V38+) pour les preferences [© Nico François ]

Et Surveymem sera plus efficace avec (inclus) :

° ScreenNotify.library v1.0 [© Stefan Becker ]

° C:Patchcontrol v1.3 [© AlienDesign ]

Ces utilitaires sont fournis,mais sans leurs archives completes,pour ne pas

trop faire grossir l'archive.De meme,Reqtools n'est pas inclus,mais toute

personne ayant un systeme un tant soit peu correct (Meme TOI Blackbird,alors

c'est dire,hehe :) l'a bien au chaud dans son LIBS:

Quoi qu'il en soit,vous pouvez mettre vos petits doigts crochus sur les

archives completes (avecs docs pour programmeurs donc):

ScreenNotify.library 1.0: (Sur le net...) util/libs/screennotify10.lha

Patchcontrol 1.3: Dans le package de MCP (Vous DEVEZ l'avoir)

\* Installation

--------------

#### Tres facile!

° Copiez Surveymem & Surveyprefs ou vous voulez.'Classiquement' Surveymem devrait aller dans la WBstartup & Surveyprefs dans le répertoire SYS:prefs.

° Reqtools.library & ScreenNotify.library en LIBS:

° Patchcontrol ou vous voulez (normalement C:).Et au tout debut de votre startup-sequence,tapez C:Patchcontrol juste après la commande Setpatch.

(Si vous installé l'excellent MCP ceci est dejà fait!)

° Et si vous voulez pouvoir appeler les préférences depuis Surveymem

grace a une touche incandescente,lancez les prefs,et utilisez le menu

"special/define prefspath" ,en indiquant l'endroit ou se trouve le

fichier preferences!.Puis sauvez les prefs.voila

Pas tres clair? Po grav' on verra ca plus tard...

#### <span id="page-6-0"></span>**1.5 La fenetre de preferences**

<span id="page-6-1"></span>La fenetre de preferences

~~~~~~~~~~~~~~~~~~~~~~~~

[Options Générales](#page-7-1) [Changer les taux de rafraichissement](#page-12-1) [Changer les priorités](#page-13-2) [Changer les Hotkeys](#page-13-3) [Fontes](#page-14-2) [Affichage graphique](#page-14-3) ['Print as'](#page-15-3) [Gadgets Save/Use/Test/Cancel](#page-15-4) [Les Menus](#page-15-5)

#### <span id="page-7-0"></span>**1.6 Options Générales**

<span id="page-7-1"></span>Options Générales (General options)

~~~~~~~~~~~~~~~~~ Ici,vous pouvez définir les options d'affichage de la fenetre,ainsi qu'un bon nombre de paramètres divers & variés :) Clickez sur un élément pour changer son etat (Y/N ; O/N) Voici la description complète,incluant parfois de petits détails techniques (désolé impossible de résister :) \* Activer la fenetre a l'ouverture (Activate window) ---------------------------------- Euh,ca me parait plutot explicite... \* Apparaitre a l'état zoomé (Zoom window) --------------------------- Gloups....cette doc me parait TRES utile tout a coup... \* Incrustation en arrière-plan (Backdrop) ------------------------------ Ca peut etre sympa sur des Workbench très 'nus' (sans image de fond) puisque

à ce moment-là,Surveymem parait etre 'incrusté' dans l'écran. Notes: ° Une fenetre backdrop ne peut pas etre zoomée! ° Si Front/Back est mis,la fenetre essaiera de rester en permanence 'en arrière'.

(Si vous avez un "WB en arrière-plan" ne faites pas ca,la fenetre

disparait derrière le fond! :)

\* Titre Zoomé 'long' (Full Zoomtitle)

--------------------

Si ceci est mis,quand la fenetre est zoomée,SM affichera dans le titre les quantités de Chipmem,Fastmem,et éventuellement la date-heure. Note: ° La taille de la fenetre zoomée est calculée au plus juste. ° Vous avez peut-etre remarqué la (très originale ;) couleur BLANCHE des titres de fenetres de SM.Ca n'est pas dans un hypothetique but esthetique,mais bien malheureusement parce que la fonction normale (celle fournie par le système) chargée de gérer ces titres fait PLANTER la machine dans des circonstances précises,quand cette immonde chose qu'est Multiview est présente.(Grrmbl j'aimais bien Multiview...avant!!) Lisez le paragraphe [Multiview PLANTE](#page-18-3) ,c'est important,que

vous soyiez utilisateur ou programmeur. :-((

\* Apparaitre sous le pointeur (Pop under mouse)

----------------------------- Quand Surveymem REapparait,ce flag le force a le faire a la position actuelle du pointeur de souris. Note: ° Bien sur,la 1ere ouverture se fait aux coordonnées sauvegardées. \* Rafraichissement Avant/Arrière (Front/Back refresh) -------------------------------- La fenetre 'reviendra' périodiquement en avant ou en arrière,la fréquence etant définie par 'Frontback rate'. Donc,si la fenetre est backdrop,elle va en arrière sinon,elle va....en avant (si si) Note: ° Un léger bug peut etre constaté (pas ma faute! ;-).Cette fonction peut en effet causer de petits blocages quand l'utilisateur fait une 'operation avec le bouton gauche souris' dans une fenetre:si la fenetre de SM bouge a ce moment,il y a un petit blocage.Le seul programme avec lequel j'aie observé cette interaction est CycleToMenu.Probablement MagicMenus aussi. Ce n'est PAS leur faute,ce n'est PAS la mienne,c'est simplement le fait que le Systeme semble (theorie fumeuse personnelle) s'attendre a ce que une fenetre qui change de profondeur puisse SEULEMENT etre celle qui est ACTIVE (notamment quand l'utilisateur clique sur le gadget de profondeur de la fenetre). Or,ici,l'utilisateur est en train de cliquer sur quelque chose dans la fenetre active,et BAAAAM,la fenetre de Surveymem (NON-ACTIVE ;) passe 'magiquement' en avant/arrière.Alors Mr système panique un peu et se demande ce qui se passe hehe. Ce n'est absolument pas dangereux,bien sur,et peut etre aisément évité en utilisant des taux de rafraichissement pas trop fréquents. (ex:10 secondes) En tout cas si vous avez LA solution,n'hésitez pas! \* Afficher la colonne 'Précédente' (Print previous column) ---------------------------------- Un peu inutile:ceci active une colonne qui affichera les variations de mémoire par rapport aux valeurs calculées 'la précédente fois'.Pas très clair? Hmmmm je vous comprends.Essayez et vous verrez.C'est en fait un indicateur de l'activité de votre système.

\* Afficher la colonne 'marquée' (Print Marked column)

-------------------------------

Comme précédemment,mais beaucoup plus utile.La 1ere fois que vous pressez la MarkHotkey (touche bouillante de marquage,si si),ou la touche 'M' dans

la fenetre,les compteurs sont mis à zero. Quand vous avez fini vos opérations (Typiquement lancer,utiliser,puis fermer un programme),regardez les variations. Les variations de MaxChip & Maxfast devraient etre nulles si le programme rend toute la mémoire allouée (les valeurs Largest ne doivent bien sur pas forcément etre nulles,par contre!!). Mais attention:ne jetez pas un programme parce qu'il semble perdre de la mémoire.Certains laissent des bibliothèques ouvertes (ex:Expload),ou des patches n'ayant pu etre enlevés etc...donc ceci est en fait indicatif,et vous vous devez de savoir ce que vous testez! ;) Ces compteurs de variations ont 3 états: -1ere pression sur la touche: mise a zero -2eme blocage des compteurs (en blanc) -3eme effacement des infos Et,evidemment,vous pouvez faire ceci "ou que vous soyez" grace a la hotkey, le blocage des infos garantissant que,quand vous regarderez les valeurs dans la fenetre,elles n'auront pas changé,à cause d'operations annexes (fenetre déplacée,etc....) Grace a ça,vous pouvez meme lancer/bloquer les compteurs alors que la fenetre de SM est fermée,puis ouvrir celle ci! Hop,des resultats tout chauds vous attendent. Il est bien entendu que quand vous faites de tels tests,vous DEVEZ utiliser seulement le programme a tester,et eviter TOUTE AUTRE OPERATION SUSCEPTIBLE D'ALLOUER DE LA MEMOIRE ;-) Nooooon?! \*\*\*\*\*NOTE\*\*\*\*\* Faites TRES attention:la SEULE façon d'avoir des valeurs fiables est de lancer

le programme a partir d'un debugger (ou du WB).C'est le seul mode de lancement qui garantisse que les variations sont causées par VOTRE programme.A partir du CLI c'est plus aléatoire,surtout avec des remplacements du CLI qui ont tendance a allouer dynamiquement des buffers.

\* Afficher le bloc de mem contigue max (Print Largest)

--------------------------------------

Pour la chip/fast.Ceci double bien sur la taille verticale de la fenetre,mais vous donne instantanément votre mémoire contigue,tout aussi importante a connaitre que les maxi en fait (a quoi bon avoir 1 mega s'il est fragmenté et que le plus gros bloc fait....100 k!).Comme ca vous comprendrez pourquoi, dans ce cas précis,un fichier de 110 k ne pourrait etre chargé... Ci vous utilisez conjointement l'option 'Vumeters handle largest' l'information sera répercutée dans les barres graphiques sous la forme d'un petit trait blanc.C'est pratique,ca prend moins de place,et ca convient tres bien si on n'a pas besoin de connaitre les largest blocks au Ko pres. Note: ° Certains MAUVAIS utilitaires MAL programmés ont une tres FACHEUSE tendance a utiliser des pointeurs faux,et a consciencieusement 'taper' n'importe où en mémoire,notamment dans les listes de mémoire de notre bien-aimé système.Autre cas possible:des programmes allouent des blocs de mémoire (jusque la,OK!) pour leurs données mais dépassent et tapent donc dans de la mémoire NON-ALLOUEE (par eux bien sur,mais tres probablement par un autre programme,qui LUI,plantera,sous l'effet de ce voisinage plutot heu...envahissant).Ceci se caractérise surtout par des listes-mémoire endommagées,avec des valeurs devenues fantaisistes,ce qui conduira TOUT appel ultérieur a Avail(LARGEST) a provoquer une alerte systeme!!wahhh!!merciiiiii. Bien sur,Surveymem faisant un appel régulier a cette fonction,\*IL\* "GURUtera" (Grrrrmblll) C'est pourquoi j'ai fait un patch sur Exec/alert qui vous informera du problème & forcera surveymem à se fermer.J'espère que vous ne rencontrerez jamais ce message. ° Au fait,si c'est un programme 'hyper-sur','hyper-beau','hyper-bien fait qui ne peut pas planter' qui provoque ca,et que vous croyez que c'est (bien sur!) SM qui plante,essayez la chose suivante: -Rebootez & quittez Surveymem. -Lancez LE super programme bien programmé par un bon programmeur -Faites les operations qui provoquaien un GURU avec Surveymem. -Tiens...PAS de Guru...je le savais!c'etait SM!! -Ouvrez un shell et tapez 'Avail' -pleurez...(ca flashe,ce joli orange,hein?)

° Au fait,voila pourquoi SM tire avantage de Patchcontrol

° Quand vous quittez SM (quoi??),si Patchcontrol n'est pas présent et que quelqu'un d'autre a patché Exec/alert,il y aura un flash/beep et SM refusera de partir.

\* 'Vumetres' Gerent le largest (Vumeters handle Largest)

------------------------------

Wow en français c'est pas joli joli comme titre

\* Afficher la Fastmem (Print Fastmem)

---------------------

Hmmmm....eh bien...ca fait ce qu'il y a marqué dans le titre,si si (soupir...)

\* Forcer la Fastmem (Force Fastmem)

#### --------------------

Force l'affichage de la Fastmem meme dans le cas où SM ne la detecte pas au démarrage.C'est plutot experimental,en fait,dans la mesure où la seule utilité de cette option est de pouvoir afficher la fast quand vous insérez une carte PCMCIA-flash 'en cours de route'.Je ne pense pas que beaucoup aient choisi cette solution de cartes-memoire 16 bits lentes,mais si c'est votre cas (désolé ;),soyez gentil de me dire si cette option marche,ne fait rien de visible ou plante totalement!

\* Afficher le Temps/Date (Print Time)

 $-$ 

Ajoute une ligne 'Jour-Date-heure' dans la fenetre ( & éventuellement dans le titre de fenetre zoomée).

Si la fenetre n'est pas assez large,le jour,& eventuellement la date peuvent etre coupés.

\* Autoflush

-----------

Fait un 'flush' (vidage) automatique des ressources inutilisées du systeme,a intervalles réguliers (définis par "Flush-rate").

De toute façon,que ceci soit O/N,vous pouvez flusher 'a la main' avec la FlushHotkey ou 'F' dans la fenetre.

C'est très beau,mais pourquoi flusherait-on???c'est quoi???

Hé bien,le systeme garde en mémoire des bibliothèques,fontes,etc... qui ne sont plus utilisées (les programmes qui en avaient besoin sont 'partis' :),mais qui pourraient l'etre a nouveau.Ceci est une bonne chose,car ca évitera alors de recharger ces ressources,mais l'inconvénient évident est que cela consomme de la mémoire! Mémoire qui pourrait d'ailleurs etre utilisée par un programme 'vivant' ;-)

Alors c'est a vous de trouver le bon équilibre:flush automatique,ou manuel de temps en temps (très pratique quand on a chargé UN programme de preferences fait avec MUI,et qu'on est privé de 200 ko de mémoire après!Super! Allez hop un flush et adieu la lib!)

Personnellement j'ai mis Autoflush ON.

\* Allouer des couleurs (AllocPens)

----------------------------------

Pour les 'vumetres',j'utilise les couleurs standard bleu/noir du système v37 (2.04),et pour le rouge,je suppose que vous utilisez MagicWB,ce qui donne une sorte de rose ;)

Bien.Ceci peut convenir pour les utilisateurs de OS2.0/MagicWB,mais si vous avez l'OS 3.0+/V39+,vous pouvez utiliser cette option et SM essaiera de trouver les couleurs correspondant le mieux a ses besoins,et éventuellement les allouer,si l'ecran a encore des couleurs de libres.

### <span id="page-12-0"></span>**1.7 Changer**

<span id="page-12-1"></span>Changer les taux de rafraichissement

~~~~~~~~~~~~~~~~~~~~~~~~~~~~~~~~~~~~

Les taux de rafraichissement sont exprimés en 10emes de secondes,qui s'avère etre l'unité la plus pratique,car elle permet d'avoir des valeurs entre 1 (1/10e sec,donc 10 fois par sec) a 600 (toutes les 60 sec=minute). J'ai limité a 600,ca devrait suffire aux plus exigeants ;) Ces taux et la priorité de la tache déterminent le 'poids' de surveymem sur le processeur. Les valeurs standard ne posent pas de problème a priori,mais vous pouvez adapter ceci a vos besoins/CPU. ° Taux de rafraichissement: (Refresh rate) --------------------------- Essayez les valeurs et vérifiez si vous remarquez un ralentissement notable de votre système (je n'ai remarqué aucun problème,meme avec des taux à 1) Vous utiliserez certainement une valeur en dessous de 10! (<1 sec) ° Taux de Flush: (Flush rate) ---------------- Vous n'avez pas besoin de flusher fréquemment.Faites le à la main,ou automatiquement toutes les 30 sec,ca devrait suffire!! Comme dit précedemment,NE PAS flusher peut etre aussi utile,a vous de voir. ° Delai avant/arrière: (Frontback rate) ---------------------- A cause du petit bug (blocage) vu précedemment dans les options générales,il vaut mieux définir des délais pas trop courts.5-10 secs parait correct Note:Le taux de rafraichissement de l'horloge est indépendant et ne peut etre modifié (toutes les sec si si ;-)) Note pour ceux que ca intéresserait: ------------------------------------ Surveymem n'utilise pas l'horrible DOS/Delay() ou une interruption VBL pour faire ses timings,mais des requetes timer.device,ce qui garantit des taux de rafraichissement indépendants de votre mode écran (pas comme la VBL :),donc pas de perte de temps (taux trop élevés) si vous avez un super moniteur

multisynchro (Veinaaards \*:()

C'est aussi grace a ca que vous pouvez avoir un taux par option.

## <span id="page-13-0"></span>**1.8 Changer les priorités**

<span id="page-13-2"></span>Changer les priorités

~~~~~~~~~~~~~~~~~~~~~

° La plus utile est TaskPri.(Oh vraiment? :)

° CX-pri est juste ici pour des raisons de compatibilité systeme.arf'

#### <span id="page-13-1"></span>**1.9 Changer les Hotkeys**

<span id="page-13-3"></span>Changer les Hotkeys

~~~~~~~~~~~~~~~~~~~

Pas grand chose à expliquer,je suppose que vous avez dejà vu une Commodité :)

° Main window Hotkey:

---------------------

Surveymem s'ouvre/ferme sur l'écran public que vous avez défini.

Si l'écran n'est pas trouvé,ou n'est pas défini,la fenetre s'ouvrira sur

l'ecran public par defaut.

Si la ScreenNotify.library est présente,SM peut s'enlever de n'importe quel

écran...MAIS ne pourra se réouvrir sur SON écran QUE SI VOUS AVEZ DEFINI

LE NOM D'ECRAN PUBLIC;C'est la meme restriction que dans ToolManager.

Plus encore:si l'ecran public s'ouvre finalement,SM y 'sautera' de lui-meme,

abandonnant l'ecran par defaut.

Exemple:Vous avez défini le nom d'écran 'ShmurtzBidule',& quand SM démarre,

cet écran n'existe pas,donc il s'ouvre sur l'ecran par défaut=Workbench

(par exemple hein).Si,plus tard,vous lancez le programme Shmurtzbidule,SM

ira comme un grand sur son ecran :)

° Pubfrontpop Hotkey:

---------------------

Demande a SM de s'ouvrir sur l'écran le plus en avant \*s'il est public\*.Si ce n'est pas le cas,la fenetre s'ouvrira sur l'ecran public par defaut,et

l'amènera en avant.

C'est une sorte d'option gagdet,pour se balader temporairement sur des ecrans-hotes.

° Flush & MarkSet Hotkeys:

--------------------------

Largement développé ailleurs!

° Prefswin Hotkey:

------------------

Appelle directement le programme de configuration.

Pour que ceci fonctionne,vous devez définir le chemin du fichier SurveyPrefs grace au Menu "Special/Define path" & sauver les prefs (comme ca,SM saura ou aller chercher le prefsprog!) Note:Vous pouvez faire la meme chose a partir du programme Exchange:

Si vous essayez de MONTRER Surveymem,alors que sa fenetre est ouverte,le programme de préférences est appelé.(Sinon SM apparait)

# <span id="page-14-0"></span>**1.10 Fonts**

<span id="page-14-2"></span>Fontes

~~~~~~

Vous pouvez utiliser n'importe quelle fonte,de toute taille,les fontes proportionnelles ne posent aucun problème (ca a été une des parties les plus sympas à faire du programme theuuu theuuuu arghh) Si la fenetre devient trop grosse,SM essaie de réduire ce qui peut l'etre (principalement les vumetres),et si ca n'est pas suffisant,essaie d'utiliser la fonte d'écran,puis éventuellement la fonte système. ° Screenfont: Hmmmm...la fonte....de....hmmm...l'écran,si si.... ------------- ° Systemfont: Une fonte NON-PROPORTIONNELLE garantie. ------------- ° Customfont: A vous de jouer!

-------------

# <span id="page-14-1"></span>**1.11 Affichage graphique de la mémoire**

<span id="page-14-3"></span>Affichage graphique de la mémoire

~~~~~~~~~~~~~~~~~~~~~~~~~~~~~~~~~

C'est ce que j'appelle des 'vumètres' (hem hem)

° Type de vumètres: (Vumeters type)

-------------------

\* Aucun (None): Ooooh vous n'aimez pas? Tss tss

\* Normaux (Normal): Du bleuuuu du bleeeeeeu

\* Colorés (Colored): Memoire>75% :Bleu

25%<Memoire<75% :Rouge (a peu près)

Memoire<25% :Noir

° Xsize: Largeur des vumetres en pixels.Des valeurs énormes seront

-------- automatiquement coupées pour rentrer dans l'écran.

Minimum=30 pixels (loupe non fournie)

° Ysize: Definie en % de la hauteur de fonte (Quoi???).

-------- Hé bien,les vumetres sont de la hauteur de la fonte,Mais vous pouvez

augmenter leur taille....comme ca....juste pour rire... (??!!)

# <span id="page-15-0"></span>**1.12 'Print as...'**

<span id="page-15-3"></span>'Print as... '

 $\sim\sim\sim\sim\sim\sim\sim\sim\sim\sim\sim$ 

° Octets (Bytes): Horrible...pas facile a lire! Mais TRES utile en utilisant le 'marquage' pour debugger (précision) ° Ko/Mo (Kbytes/Mbytes): Hmmm...Cette doc me rend malaaade. ° Automatic: Je vous conseille celle-ci chaudement :) Note:on pourrait croire qu'il y a de l'espace perdu (blancs) mais en fait non. Simplement Surveymem a 2 'largeurs' prevues (nombres de carac): - De 0 a 95 Megaoctets de mémoire - Au dela (wahouu :) (quelques carac en plus)

utilisateurs de cartes 128 megs,tenez moi au courant! (Heu...ca marche??)

### <span id="page-15-1"></span>**1.13 Gadgets Save/Use/Test/Cancel**

<span id="page-15-4"></span>Gadgets Save/Use/Test/Cancel

~~~~~~~~~~~~~~~~~~~~~~~~~~~~

Utilisez aussi leurs raccourcis-claviers. ('T' est tres utile!)

° Save: Sauve les préférences (en ENV: & ENVARC:) & les envoie à SM.

Ceci sauve aussi les positions de fentres (SM & SM\_prefs),meme

les positions zoomées.Puis quitte

° Use: Meme chose mais uniquement en ENV: & envoi à SM.Puis quitte.

° Test: Simplement envoi à SM.

° Cancel:restaure les preférences précédentes,les envoie à SM,et quitte.

### <span id="page-15-2"></span>**1.14 Les Menus**

<span id="page-15-5"></span>The Menus

 $~\sim$   $\sim$   $\sim$   $\sim$   $\sim$   $\sim$   $\sim$   $\sim$ 

\* Project: Open/Save as :Vous pouvez définir plusieurs fichiers prefs.

Save :Comme le gadget,mais n'envoie pas à SM.

Quit :Comme 'Cancel'

\* Edit : Get last saved :de ENVARC: (puis utilisez U or T pour Use/Test)

Get defaults :internes (meme chose)

\* Special: Definir le chemin de SurveyPrefs

#### <span id="page-16-0"></span>**1.15 Fonctions pour les programmeurs**

<span id="page-16-2"></span>Fonctions pour les programmeurs

~~~~~~~~~~~~~~~~~~~~~~~~~~~~~~

MARKer la mémoire est déja utile,spécialement avec la hotkey,puisqu'on peut le faire à partir de n'importe où. Mais si vous voulez vérifier si une PORTION PRECISE de votre code perd de la mémoire,vous devriez alors définir un breakpoint avant la routine,MARKer, puis définir un breakpoint après la routine,executer,puis BLOQUER les compteurs etc etc....STOOOP c'est atroce! Surveymem a un port pour recevoir principalement les messages du programme de préférences,mais vous pouvez aussi l'utiliser pour envoyer des 'ordres-MARK'.Ils sont définis dans SurveyMem.i L'idée est simplement de placer des ordres Mark\_debut/stop 'encadrant' la routine et executer celle-ci!! Le fichier Surveymem Marktest.s contient des routines utilisables directement. Ajoutez simplement Surveymem.i en INCLUDES/Misc Désolé pour les utilisateurs de C ,il n'y a pas de fichier .h,mais ca devrait etre tres facile a adapter du .i (pour vous! :) Comme je n'ai jamais touché au C de ma vie (Beurk,mais non je ne l'ai pas dit!),et que je ne serais meme pas capable de compiler un HelloWorld,je ne veux pas prendre le risque d'oublier un point ou une virgule,qui ferait planter l'include hehe. Si vous faites un .h,et les 15 fichiers differents autour,pour chacun des

compilateurs (??),n'hesitez pas! Merci!

#### <span id="page-16-1"></span>**1.16 Historique...**

#### <span id="page-16-3"></span>Historique

v2.1a

~~~~~~~~~~ \*\*\*\*\*\*\*\*\*\*\*\*\*\*\*\*\*\*\*\*\*\*\*\*\*\*\*\*\*\*\*\*\*\*\*\*\*\*\*\*\*\*\*\*\*\*\*\*\*\*\*\*\*\*\*\*\*\*\*\*\*\*\*\*\*\*\*\*\*\*\*\*\*\*\*\*\*\*\* v1.0 Vieux,tres vieux,les beaux jours (beuuuh) du OS1.3 \*\*\*\*\*\*\*\*\*\*\*\*\*\*\*\*\*\*\*\*\*\*\*\*\*\*\*\*\*\*\*\*\*\*\*\*\*\*\*\*\*\*\*\*\*\*\*\*\*\*\*\*\*\*\*\*\*\*\*\*\*\*\*\*\*\*\*\*\*\*\*\*\*\*\*\*\*\*\* v1.1/1.2 idem! \*\*\*\*\*\*\*\*\*\*\*\*\*\*\*\*\*\*\*\*\*\*\*\*\*\*\*\*\*\*\*\*\*\*\*\*\*\*\*\*\*\*\*\*\*\*\*\*\*\*\*\*\*\*\*\*\*\*\*\*\*\*\*\*\*\*\*\*\*\*\*\*\*\*\*\*\*\*\* v2.1 première version +/- récente buggait avec VUMETER sur des machines sans Fast \*\*\*\*\*\*\*\*\*\*\*\*\*\*\*\*\*\*\*\*\*\*\*\*\*\*\*\*\*\*\*\*\*\*\*\*\*\*\*\*\*\*\*\*\*\*\*\*\*\*\*\*\*\*\*\*\*\*\*\*\*\*\*\*\*\*\*\*\*\*\*\*\*\*\*\*\*\*\*

fixé le bug de la v2.1 \*\*\*\*\*\*\*\*\*\*\*\*\*\*\*\*\*\*\*\*\*\*\*\*\*\*\*\*\*\*\*\*\*\*\*\*\*\*\*\*\*\*\*\*\*\*\*\*\*\*\*\*\*\*\*\*\*\*\*\*\*\*\*\*\*\*\*\*\*\*\*\*\*\*\*\*\*\*\* v2.5a Ajouts: -date/heure -flags-options:NODETACH/FRONTBACK/NOTIME/FULLTITLE shrink amélioré. \*\*\*\*\*\*\*\*\*\*\*\*\*\*\*\*\*\*\*\*\*\*\*\*\*\*\*\*\*\*\*\*\*\*\*\*\*\*\*\*\*\*\*\*\*\*\*\*\*\*\*\*\*\*\*\*\*\*\*\*\*\*\*\*\*\*\*\*\*\*\*\*\*\*\*\*\*\*\* v3.0 Réécrit 80% de cet horrible code 1.3!!!! Je ne pouvais plus supporter cette horrible topaz/8,et tout ce code bien sale,bien lourd,bien...1.3! Alors j'ai pris un bon mois de mes vacances (si si!!) pour EN FINIR avec ce programme.C'est peut-etre un de mes derniers (??) comme j'ai pas mal de boulot 'scolaire',qui n'est pas pret de finir huhu Cette version n'a plus RIEN a voir avec les anciennes Commodité,Font support,Prefs program,v2.0 & 3.0 support...etc etc

### <span id="page-17-0"></span>**1.17 Distribution**

#### <span id="page-17-1"></span>Distribution

~~~~~~~~~~~~ Ce programme a été testé soigneusement sur de nombreuses machines,et a très bien fonctionné jusqu'a maintenant.Bien sur,rien ne garantit qu'un beau jour,il ne fera pas exploser votre amiga,empoisonnera votre chat,ou plantera votre disque dur...Alors?Rassuré non? \*:) Surveymem est GIFTWARE.Il peut etre distribué librement,a des fins non commerciales,mais l'auteur garde son COPYRIGHT,donc vous ne pouvez MODIFIER,PATCHER,MODIFIER ce programme ou ses docs. Vous l'utilisez a vos riques & périls,il est fourni "en l'état",sans aucune garantie sur sa fiabilité.Je ne peux,en aucun cas,etre tenu pour responsable des degradations/bugs causés a votre hardware/software par Surveymem,meme si tout a été fait pour rendre ce programme aussi efficace et 'propre' que possible. Ce program peut etre distribué librement tant qu'il n'est pas demandé d'autres couts que celui du transport etc.Les fichiers doivent demeurer tels quels,et ne peuvent etre séparés. Pfiiiiu c'est dit....waaah je hais ces parties....

### <span id="page-18-0"></span>**1.18 Remerciements & Credits**

<span id="page-18-2"></span>Remerciements & Credits ~~~~~~~~~~~~~~~~~~~~~~~ Hop..dans le désordre bien sur: \* Nico François: Pour son excellente Reqtools library. Que dire d'autre?huhu \* Stefan Becker: Toolmanager est un must! Je me demande comment j'ai pu m'en passer avant!? Hotkeys & docks partouuut.Parfait! Merci aussi pour la ScreenNotify.lib qui comble un (très étrange je dois dire) manque de l'OS (ils sont rares,mais alors là!),ainsi que pour la permission de l'inclure dans Surveymem! \* Xulax: Hey hey!DEUX icones...pas trop fatigué?Hehehe petite vengeance Merci encore (encore UN mot désobligeant sur mes progs qui buggent et..et....!!! :) \* Gryzor: Hmmm...ca fait longtemps (1 semaine :) que ya pas eu d'update Prowiz! Pour Chipsaver,j'attends kelkes infos avant de faire une nouvelle version (qui vaille la peine ;-) \* Ian O'Connor: 'Designer' est un très bon generateur de GUI,meme si j'ai été TRES décu (Voui Ian c'est pas bien ca,hein,va falloir bosser :) par le TRES MAUVAIS fontsupport des fontes proportionnelles (euh,en fait yen a pas je crois!!).D'ou un gros boulot de modification des sources pour forcer la fonte systeme.beuh Bah de toute façon Designer reste ZE editeur Gadtools je crois! (La lettre de suggestions arrive hehe) \* Tous mes amis & contacts (la liste n'est pas enorme,mais ils se reconnaitront!) \* Tous ceux qui m'on supporté moralement:MOI,MOI-MEME,etc... :) \* hello aussi aux utilisateurs (encore moi tout seul hahaha)

# <span id="page-18-1"></span>**1.19 LISEZ CECI:Multiview/Amigaguide EST BUGGE**

<span id="page-18-3"></span>LISEZ CECI:Multiview/Amigaguide EST BUGGE

 $~\sim$   $~\sim$   $~\sim$ 

Description

-----------

En finissant cette doc,j'ai expérimenté un ETRANGE bug,qui apparaissait dans une situation TRES particulière:En utilisant AmigaGuide/multiview pour lire un...document Guide (!),SUR UN ECRAN OU SURVEYMEM ETAIT PRESENT,il y avait \*TOUJOURS\* un blocage complet (dingue!) de la machine,quand on se déplaçait dans cette doc,avec LES TOUCHES CURSEURS. Dans tous les autres cas (pas le meme écran,pas un .guide,pas les fleches curseurs clavier etc....) c'etait Ok! Et ceci meme avec un système 'nu' (Standard,sans patches) J'ai compris bien plus tard que ca buggait qd je changeais le TITRE de FENETRE! Explication (principalement pour les programmeurs,les autres,sautez ceci) ------------------------------------------------------------------------- J'etais très énervé,parce que Surveymem avait été programmé 100% 'propre' & j'ai donc commencé a chercher l'erreur...le problème est qu'il etait impossible de debugger/tracer le programme (comment EN MEME TEMPS se déplacer dans un guide au curseur et tracer? tristement drole! "aha aha" \*:) Voila pourquoi j'ai passé DEUX JOURS très sympas pour trouver LE moment où ca plantait (eh voui a chaque fois,blocage & reboot!). Au fait,tres tres pratique,Displaybeep!! ;-) Apres 3 dépressions nerveuses & 2 tubes d'anxiolytiques,j'ai (pfff pffff pfff pfffff.....ooouufff...peeeuf) finalement mis la main sur la tres dangereuse fonction que j'appelais et qui faisait tout planter: "Intuition/Setwindowtitles" !!!!!!!!!!!!!! Voui j'avoue c'est un appel systeme tres déconseillé,tres peu courant et tres mal documenté.Pff.Qu'est ce que ces anes ont pu faire dans multiview pour arriver a un si beau résultat??? Je me demande... Peu importe les paramètres (change window/screen title,ou tout à -1): CA PLANTAIT TOUJOURS Pfiuuuu heureusement que ca n'est pas Wait() ou Getmsg() qui plantait... Alors,pensez-y,si vous faites un programme qui risque de fonctionner dans une telle situation. Explication possible (une theorie farfelue de plus ;) :Vous avez surement remarque que le scroll d'amigaguide est plutot 'mou'.Peut-etre qu'il est fait au blitter (ownblitter,etc),et que c'est le fait d'appeler cette routine tres frequemment (en restant appuyé sur les touches curseurs) qui cause ce blocage,si qqun d'autre essaie d'accéder au blitter au meme moment (pour refraichir les dessins de la fenetre,etc...possible... Conclusion (Pour TOUS: \*\*\* UTILISATEURS,LISEZ CECI \*\*\*) -------------------------------------------------------

Alors,comme il etait devenu impossible de changer le titre de fenetres avec

les routines dédiées du systeme,j'ai du faire un peu de code en plus pour gérer ca.Le probleme c'est qu'on ne peut pas faire aussi bien que le systeme,les titres débordant parfois un peu (meme si c'est 'nettoyé' après) menfin c'est mieux que de planter non? Et puis on a tous besoin de multiview,non? Tsss. Une autre preuve est que j'avais déja expérimenté ce lourd bug avec Eagleplayer (Salut Henryk!),mais je ne voyais pas du tout d'OU ca pouvait venir (j'incriminais ce pauvre EP,huhu) C'est très vérifiable en fait: Lancez Ep, ouvrez une doc etc etc... Passez a la musique suivante,et allez dans une fenetre multiview,puis scrollez comme décrit précédemment.Blocage total.quand?? JUSTE quand EP essaie de modifier son titre d'écran (nom de module,taille...) Super non? Dégouté... Ca doit faire pareil avec Delitracker je suppose huhu. Ne pensez pas qu'il faut faire des acrobaties démentielles pour arriver a ce résultat et que je suis le seul taré qui s'amuse a trouver des bugs idiots.Ca se fait tres facilement si EP change de musique tout seul quand vous etes en train de 'descendre' dans un guide de 500 Ko,ou si comme moi, vous avez installé des hotkeys pour changer de module quand vous voulez (Arexx rules!) Alors attention!Evitez le clavier avec Amigaguide,ou sélectionnez un écran

propre pour Multiview.

Note:ma config:A1200 68020 28 Mhz,4Mb Fastmem,HD540 3.5' +HD170 3.5' Overdrive Si ca se trouve ca ne buggera pas chez vous hahahaah :)

# <span id="page-20-0"></span>**1.20 Conclusion**

<span id="page-20-1"></span>Conclusion

~~~~~~~~~~

J'espère que vous aimerez et utiliserez ce programme.

Si c'est le cas,soyez assez sympa pour m'envoyer un petit mot,et comme ce programme est Giftware,n'hesitez pas a envoyer aussi des cartes postales,des bouteilles de vin (piquettes refusées ;),des modules (tous formats hehe) etc... Et pourquoi pas un grab de votre ecran,que je puisse voir votre config :-) ("One user,One config") Vous pouvez bien sur ne rien envoyer,ce qui sera fait très facilement,j'en suis convaincu ;-[ Pensez a ceci:les auteurs de Sharewares demandent habituellement des sommes raisonnables,et de toute facon,ils les méritent en général (et aucun n'est devenu millionnaire je crois).Nous sommes de plus en plus nombreux a ne rien demander de plus que de SAVOIR SI NOTRE PROGRAMME A ETE UTILE A QUELQU'UN dans le monde extérieur (hors de notre chambre,la ou nous sommes enchainés a notre amiga,mais si vous savez bien) En fait,il faut bien comprendre que nous vivons dans des chambres sombres, prenant en pleine figure des bains de soleil par décharges massives de nos écrans...Nous ne voyons jamais la lumière du jour,alors nous n'avons aucune idée de ce qui se passe dans le Moooonde extérieur...mais VOUS pouvez nous dire comment c'est!! si si!! VOUS pouvez,simplement avec une carte postale de votre bled paumé,avec un gros 'merzi' ecrit en rouge,faire revenir un pauvre codeur a la vie.Imaginez de grosses larmes de bonheur roulant sur mes joues,ca ne vous émeut pas,ca?? Scuzez moua...l'émotion m'étreint....SNIF BEUH...c'est trop c'est trop. Quelques petits mots sur mon humble personne:j'ai 22 ans,j'ai signé un contrat de 10 ans pour devenir homme-médecine,mais j'essaie de voler un peu de temps pour coder (de plus en plus dur! :) Houla il se fait tard....allez au dodo...(WAAAAAH LA DOC EST FINIIIIIIE) "Enter Sandman!" Mon adresse: Alexis NASR 27,Rue Formigé,Résidence Renoir 33110 Le Bouscat (FRANCE) Ou par 'nitel 3614/15 RTEL Bal 'The Cyborg/NGC' Ciao!!!